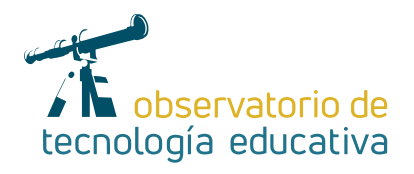

# **Aumentado la clase con Chromeville Science**

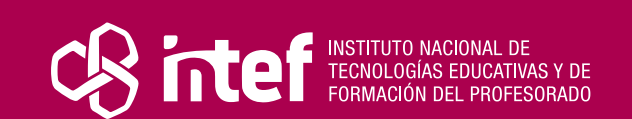

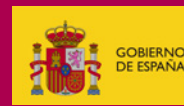

**Nº 60**

#### MINISTERIO DE EDUCACIÓN Y FORMACIÓN PROFESIONAL

Dirección General de Evaluación y Cooperación Territorial Instituto Nacional de Tecnologías Educativas y de Formación del Profesorado (INTEF) Recursos Educativos Digitales

Julio 2021

NIPO (web) 847-19-121-5

ISSN (web) 2695-4176

DOI (web) 10.4438/2695-4176\_OTE\_2019\_847-19-121-5

NIPO (formato html) 847-20-116-0

NIPO (formato pdf) 847-20-115-5

DOI (formato pdf) 10.4438/2695-4176\_OTEpdf60\_2020\_847-19-134-3

### Chromeville Science

#### Por Sergio Baragoitia Masero para INTEF https://intef.es

Obra publicada con licencia de Creative Commons

Reconocimiento-Compartir Igual 4.0 Licencia Internacional.

https://creativecommons.org/licenses/by-sa/4.0/

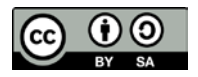

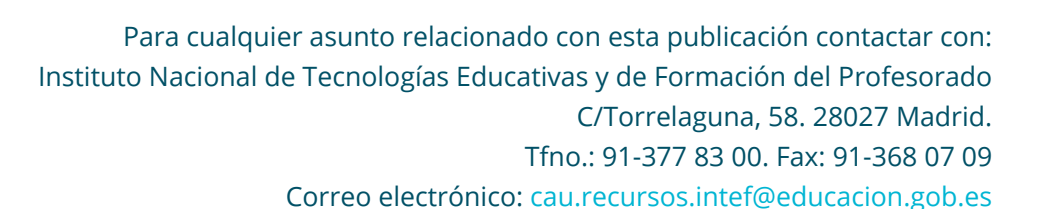

**TAL AL** 

2

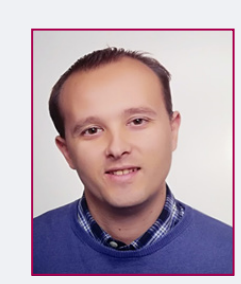

## El autor de este artículo

Sergio Baragoitia Masero es maestro especialista de inglés y tutor en el Colegio Villalkor (Alcorcón). Desde hace 11 años y después de haber estado formándose como docente en lengua inglesa en países como USA, CANADÁ y U.K, lleva desarrollando su labor educativa en diferentes centros educativos de la Comunidad de Madrid, en donde ha ido formándose en la praxis docente fundamentalmente en la lengua inglesa. Actualmente trabaja como tutor y maestro de lengua extranjera, en el curso de 2º primaria guiando a sus alumnos de 7 años en el aprendizaje del inglés y las ciencias sociales y naturales.

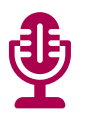

# Introducción

Debemos entender que encontramos en las TRIC (Tecnologías de la Relación, la Información y la Comunicación), un campo de recursos realmente amplio que los docentes debemos usar para dinamizar los procesos educativos y de esta forma hacerlos más atractivos a los estudiantes ya que facilitan la interacción con una gran cantidad de elementos que no sería posible de otra forma. Un buen ejemplo de ello es la Realidad Aumentada (AR), tecnología que adquirió una gran popularidad con el videojuego Pokemon Go y que posibilita implementar con contenidos virtuales la realidad física. Esta tecnología permite usar contenidos mucho más interactivos y atractivos para los estudiantes y en el artículo que desarrollo a continuación presento la aplicación *Chromville Science*, que nos permitirá usar las tradicionales fichas de una forma mucho más dinámica y pudiéndole sacar partido en diferentes niveles educativos tal y como explicaré más adelante.

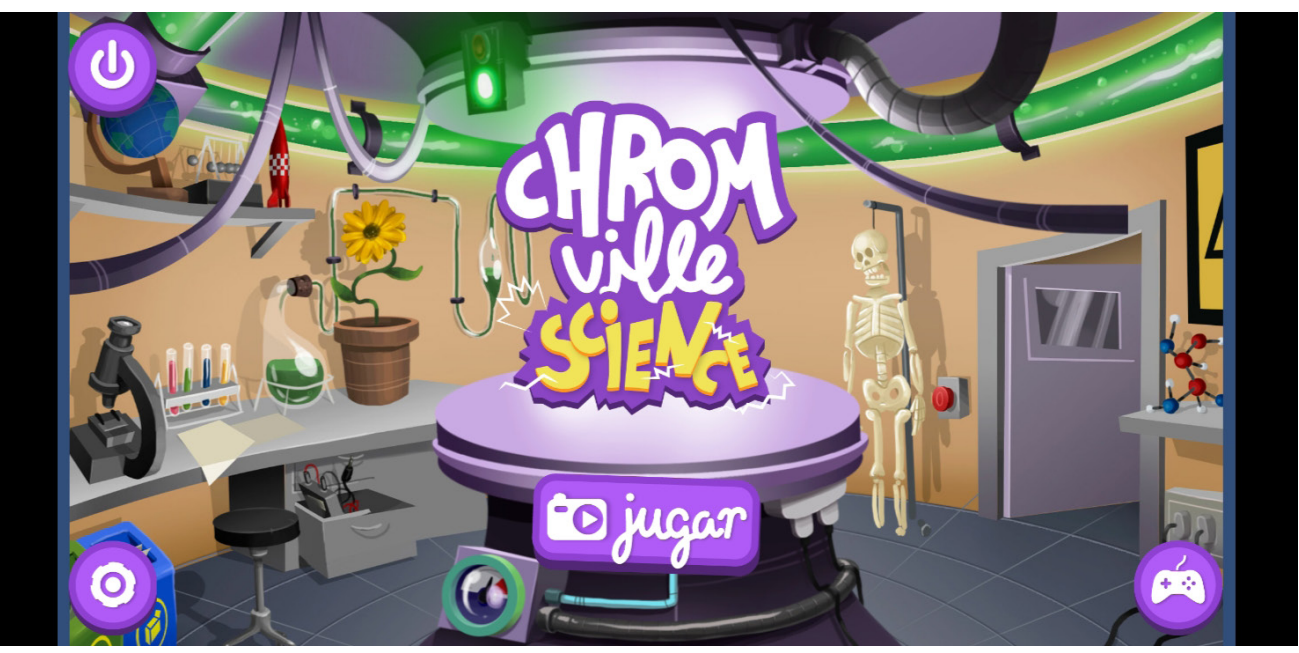

*Imagen 1: Captura de pantalla de la pantalla principal de Chromville Science*

**Total** 

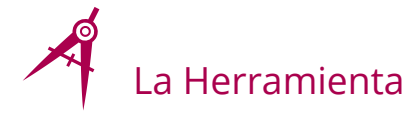

*Chromville Science* es una sencilla aplicación para dispositivos portátiles (disponible tanto para *Android* como para IOS) que, mediante el uso de la cámara, posibilita implementar con Realidad Aumentada las fichas que la misma herramienta ofrece. Esta aplicación desde el comienzo de la pandemia que nos asola es completamente gratuita, solo requiere que los usuarios se registren en la página web de la mismas.

Una de las principales ventajas que encuentro en esta herramienta es que es muy respetuosa con la privacidad, ya que en cuanto a permisos se refiere, solo requiere de los necesarios para poder ejecutar la aplicación, es decir, la cámara, la galería, el almacenamiento y el acceso a Internet.

Una vez que hemos instalado la aplicación en nuestro dispositivo (ver las imágenes 2 y 3), deberemos descargar las fichas de la página web oficial: [https://chromville.com/chrom](https://chromville.com/chromvillescience/)[villescience/](https://chromville.com/chromvillescience/). Para ello nos pedirá registrarnos en la plataforma. Cuando nos hayamos registrado podremos imprimir aquellas fichas que nos parezcan más interesantes, para ello deberemos bajar la página hasta la sección "Descarga las láminas coloreables", donde nos ofrece dos opciones: descargar en un solo archivo todas las láminas que incluye esta herramienta o descargar aquella o aquellas que nos resulten más interesantes. Al

entrar en la aplicación (imagen 3), elegiremos la opción "Cosas de clase", pulsaremos en la flecha de la esquina inferior derecha y automáticamente se activará la cámara. En el momento en el que apuntemos a la ficha, reproducirá la imagen principal de la misma en 3D con los colores que la hayamos coloreado y nos permitirá interactuar con ella, para lo cual deberemos pulsar los botones que aparecen en la pantalla de nuestro dispositivo. Si acertamos con la acción a realizar, se producirá un cambio visible en el objeto digital, mientras que, si elegimos una opción incorrecta, no se alterará el objeto. Una vez completadas todas las opciones, podremos restablecer el objeto para comenzar de nuevo y aparecerán variaciones sobre la primera versión.

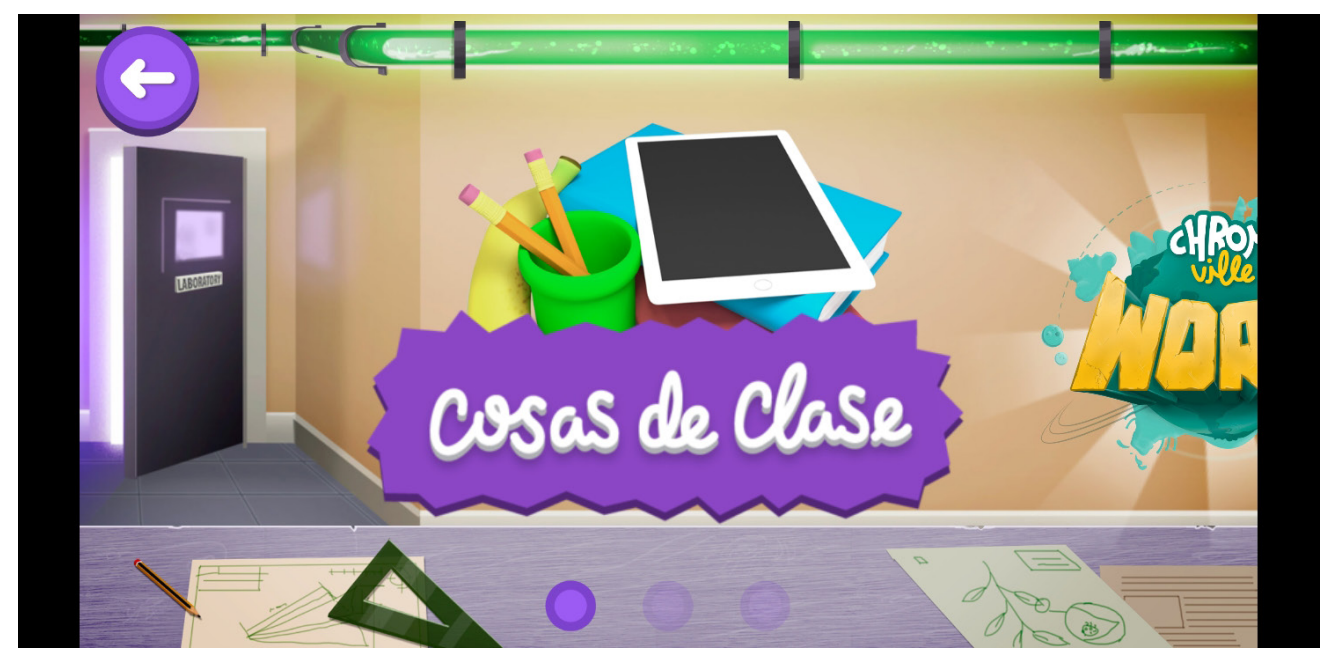

*Imagen 1: Captura de pantalla de la pantalla principal de Chromville Science*

**TALL** 

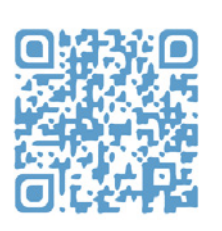

*Imagen 2: Código QR para la descarga de Chromville en Android*

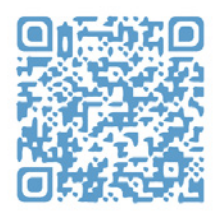

*Imagen 3: Código QR para la descarga de Chromville en iOS*

# Explicación del uso en el ámbito educativo

A lo largo del curso que ya estamos terminando, he usado esta herramienta como complemento en las asignaturas de Lengua Extranjera, Naturales, *Arts* y TIC. La idea ha sido trabajar desde una perspectiva interdisciplinar, similar a STEAM.

Usando las diferentes fichas con alumnos de 2º de Educación Primaria, he desarrollado las siguientes actividades:

 $\blacktriangleright$  El proceso de crecimiento de las plantas: una vez que hemos trabajado los diferentes contenidos curriculares concernientes a este y relacionados con las diferentes asignaturas (el reino vegetal y el proceso de fotosíntesis, vocabulario propio de las plantas en inglés, los colores cálidos y los colores fríos), los alumnos/as colorearon las fichas identificando las diferentes partes de la planta de la fresa y a continuación debían crear un breve discurso en el que la planta se presentase y explicase cómo le afecta cada uno de los elementos de interacción de la aplicación.

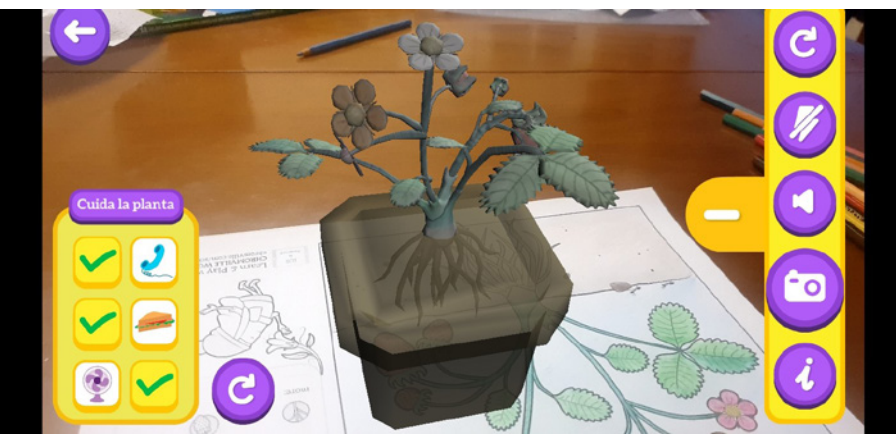

*Imagen 5: captura de pantalla de Chromville Science con la lámina del fresal*

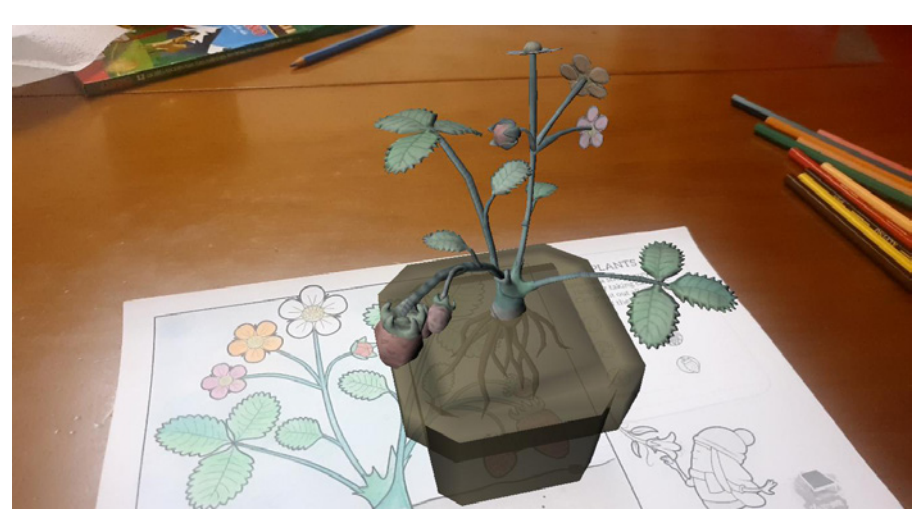

*Imagen 6: Fotografía tomada con Chromville Science*

 $\triangleright$  Los accidentes geográficos: al igual que en el anterior ejemplo trabajamos los distintos contenidos curriculares (los diferentes tipos de paisajes y principales accidentes geográficos, vocabulario básico en inglés de los principales accidentes geográficos, los colores de la naturaleza…) y una vez coloreada la ficha, debían contar la historia en inglés de un personaje inventado por ellos que recorriese al menos 3 accidentes geográficos.

5

El cuerpo humano: nuevamente se trabajó inicialmente los contenidos curriculares propios del tema (partes del cuerpo humano, huesos y músculos y principales órganos, el vocabulario en inglés, el uso de las ceras de colores), y una vez coloreada la ficha, se repartieron las diferentes partes del cuerpo para que los alumnos/as las presentasen a sus compañeros en inglés.

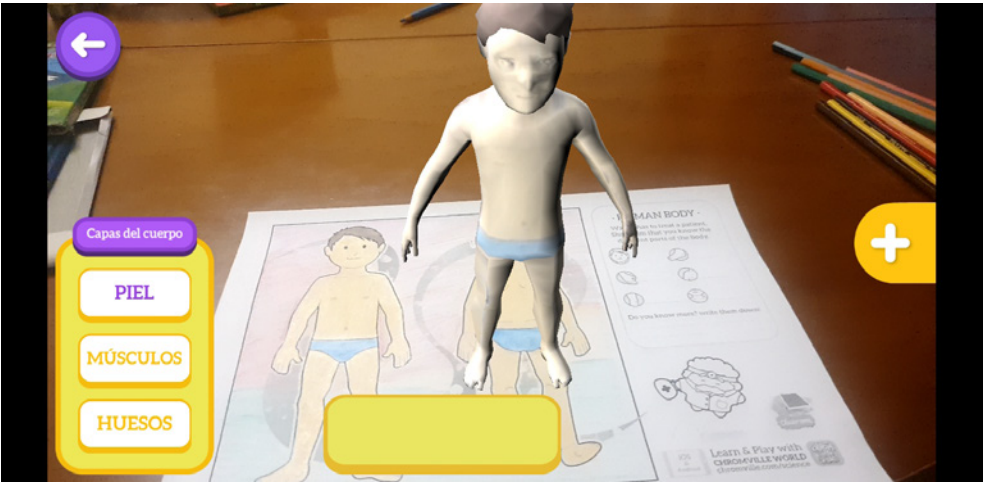

*Imagen 7: Captura de pantalla de Chromville Science con la lámina del cuerpo humano*

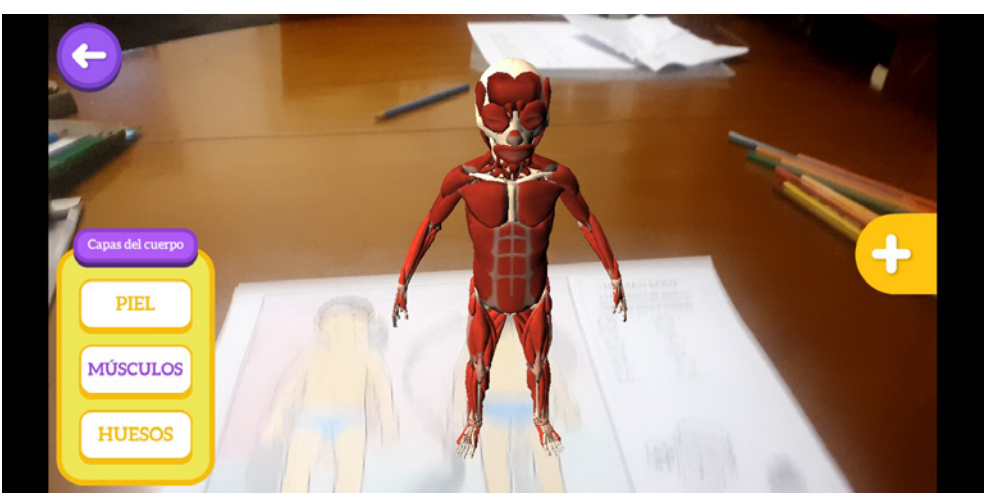

*Imagen 8: Captura de pantalla de Chromville Science con la lámina del cuerpo humano en la vista de los músculos*

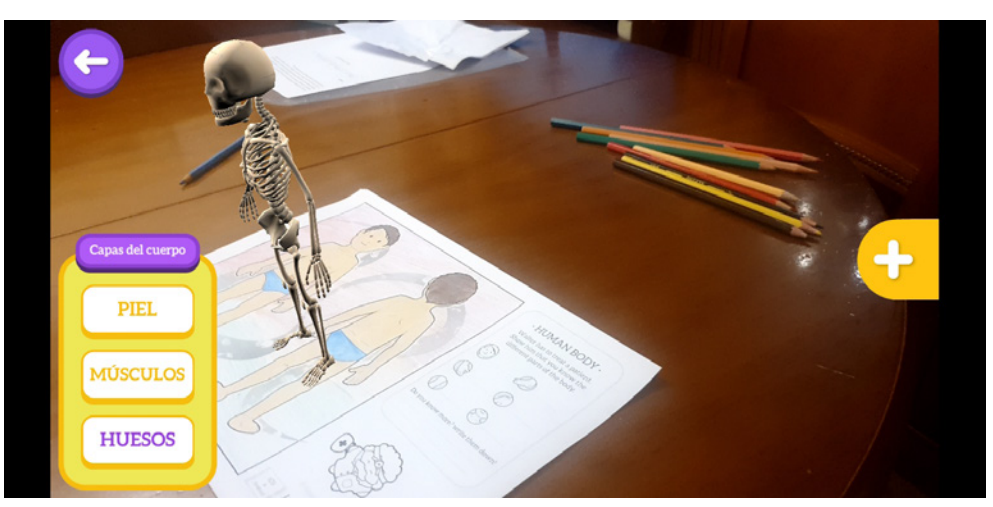

*Imagen 9: Captura de pantalla de Chromville Science con la lámina del cuerpo humano en la vista ósea*

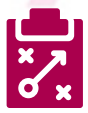

## Metodología y Didáctica Aplicada

Una posible fuente de trabajo es mediante *"bubles",* es decir una especie de "burbujas" dentro de cada una de las unidades didácticas de la asignatura de Naturales, para reforzar los contenidos e implementarlos en la lengua extranjera (inglés). Para cada *"bubbles"* empleamos diferentes metodologías activas en las que tratamos de unir asignaturas trabajando de esta forma de una manera interdisciplinar.

En los ejemplos que presento en este artículo y basándome en los principios de la metodología STEAM, con determinadas modificaciones, he trabajado mediante el trabajo por proyectos y el trabajo cooperativo ya que las narraciones en inglés, debían ser creadas por los equipos de trabajo con la ayuda de la auxiliar de conversación que ha participado este año en la docencia.

Una de las principales ventajas de la metodología utilizada ha sido evidentemente el refuerzo que se ha hecho de los contenidos trabajados en cada una de las materias. Por otro lado, y gracias al trabajo cooperativo, se mejoró positivamente la convivencia en el grupo ya que se potenció el diálogo y la toma de decisiones grupales.

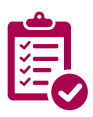

### Valoración Personal

*Chromeville Science* se presenta como un potente recurso que aumenta el interés del alumnado poder interactuar con los elementos con los que trabajan desde un entorno digital que les llama la atención ya que lo ven más como un juego que como una herramienta de aprendizaje y les sorprende al poder hacer variaciones sobre el marcador analógico que ellos mismos han coloreado. No obstante, es crucial usarla dentro de un marco metodológico adecuado para que no se quede en un simple juego o algo puntual.

Al tratarse de una plataforma gratuita y libre de anuncios es de un gran interés desde el punto de vista educativo. En cuanto al uso, aunque yo la he empleado con alumnos/as de 1º de Educación Primaria, se podría usar sin problema con otros cursos más avanzados adaptando las actividades y los contenidos a trabajar.

Al ser una herramienta altamente intuitiva facilita el aprendizaje del uso por parte de los estudiantes y el trabajo del docente.

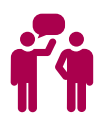

### Recomendación final

Como sucede con cualquier herramienta de Realidad Aumentada, el espacio en el que esta se use debe tener una buena iluminación y es altamente aconsejable que los colores que se usen para colorear las fichas sean colores vivos ya que, de lo contrario, es posible que la aplicación no identifique correctamente los colores, interpretándolos como gamas del blanco o del gris.

Como aporte final, debo decir que en estos momentos los desarrolladores de esta aplicación están trabajando en una nueva versión, por lo cual es posible que alguna de las fichas que ofrece la plataforma no funcionen correctamente.

the first party

7

## Información y materiales complementarios

- f Video explicativo de la instalación de la aplicación: <https://www.youtube.com/watch?v=jZZYeByNzIY>
- f Video (oficial) de la demostración de la aplicación: <https://www.youtube.com/watch?v=qhykI82UiMc>
- f Video demostrativo del uso de la herramienta en castellano: <https://www.youtube.com/watch?v=zoX5QE0AZcY>

### Derechos de uso

- $\triangleright$  Todas las marcas nombradas en el artículo son nombres y/o marcas registradas por sus correspondientes propietarios.
- $\blacktriangleright$  Las imágenes han sido proporcionadas por el autor. Algunas de ellas corresponden a capturas de pantalla de la herramienta.
- Fl texto ha sido elaborado por el autor expresamente para este artículo.

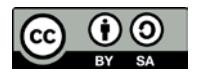